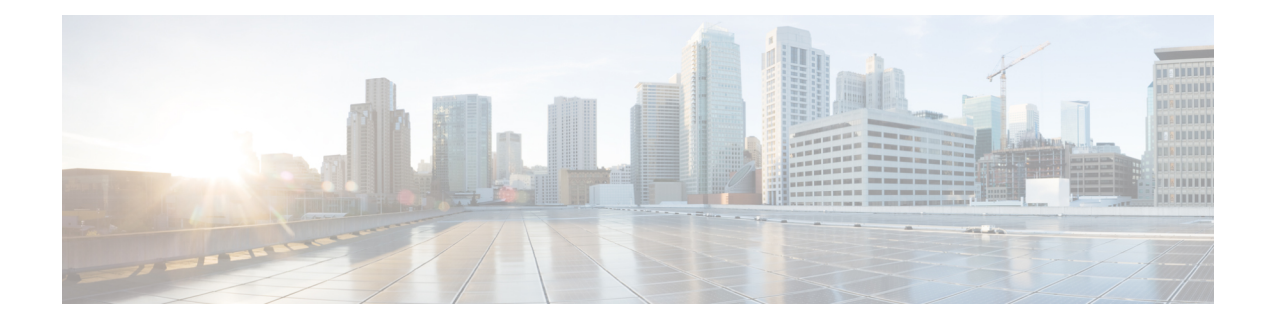

# **Reverse SSH Enhancements**

The Reverse SSH Enhancements feature, which is supported for SSH Version 1 and 2, provides an alternative way to configure reverse Secure Shell (SSH) so that separate lines do not need to be configured for every terminal or auxiliary line on which SSH must be enabled. This feature also eliminates the rotary-group limitation.

- Finding Feature [Information,](#page-0-0) on page 1
- Prerequisites for Reverse SSH [Enhancements,](#page-0-1) on page 1
- Restrictions for Reverse SSH [Enhancements,](#page-1-0) on page 2
- Information About Reverse SSH [Enhancements,](#page-1-1) on page 2
- How to Configure Reverse SSH [Enhancements,](#page-1-2) on page 2
- Configuration Examples for Reverse SSH [Enhancements,](#page-6-0) on page 7
- Additional [References,](#page-7-0) on page 8
- Feature Information for Reverse SSH [Enhancements,](#page-8-0) on page 9

## <span id="page-0-0"></span>**Finding Feature Information**

Your software release may not support all the features documented in this module. For the latest caveats and feature information, see Bug [Search](https://tools.cisco.com/bugsearch/search) Tool and the release notes for your platform and software release. To find information about the features documented in this module, and to see a list of the releases in which each feature is supported, see the feature information table.

Use Cisco Feature Navigator to find information about platform support and Cisco software image support. To access Cisco Feature Navigator, go to [www.cisco.com/go/cfn.](http://www.cisco.com/go/cfn) An account on Cisco.com is not required.

# <span id="page-0-1"></span>**Prerequisites for Reverse SSH Enhancements**

- SSH must be enabled.
- The SSH client and server must be running the same version of SSH.

## <span id="page-1-0"></span>**Restrictions for Reverse SSH Enhancements**

• The **-l** keyword and *userid* **:**{*number*} {*ip-address*} delimiter and arguments are mandatory when configuring the alternative method of Reverse SSH for console access.

## <span id="page-1-1"></span>**Information About Reverse SSH Enhancements**

### **Reverse Telnet**

Reverse telnet allows you to telnet to a certain port range and connect to terminal or auxiliary lines. Reverse telnet has often been used to connect a Cisco device that has many terminal lines to the consoles of other Cisco devices. Telnet makesit easy to reach the device console from anywhere simply by telnet to the terminal server on a specific line. This telnet approach can be used to configure a device even if all network connectivity to that device is disconnected. Reverse telnet also allows modems that are attached to Cisco devices to be used for dial-out (usually with a rotary device).

### **Reverse SSH**

Reverse telnet can be accomplished using SSH. Unlike reverse telnet, SSH provides for secure connections. The Reverse SSH Enhancements feature provides you with a simplified method of configuring SSH. Using this feature, you no longer have to configure a separate line for every terminal or auxiliary line on which you want to enable SSH. The previous method of configuring reverse SSH limited the number of ports that can be accessed to 100. The Reverse SSH Enhancements feature removes the port number limitation. For information on the alternative method of configuring reverse SSH, see How to [Configure](#page-1-2) Reverse SSH [Enhancements,](#page-1-2) on page 2.

## <span id="page-1-2"></span>**How to Configure Reverse SSH Enhancements**

## **Configuring Reverse SSH for Console Access**

To configure reverse SSH console access on the SSH server, perform the following steps.

#### **SUMMARY STEPS**

- **1. enable**
- **2. configure terminal**
- **3. line** *line-number ending-line-number*
- **4. no exec**
- **5. login authentication** *listname*
- **6. transport input ssh**
- **7. exit**
- **8. exit**

**9. ssh -l** *userid* **:** {*number*} {*ip-address*}

#### **DETAILED STEPS**

 $\mathbf l$ 

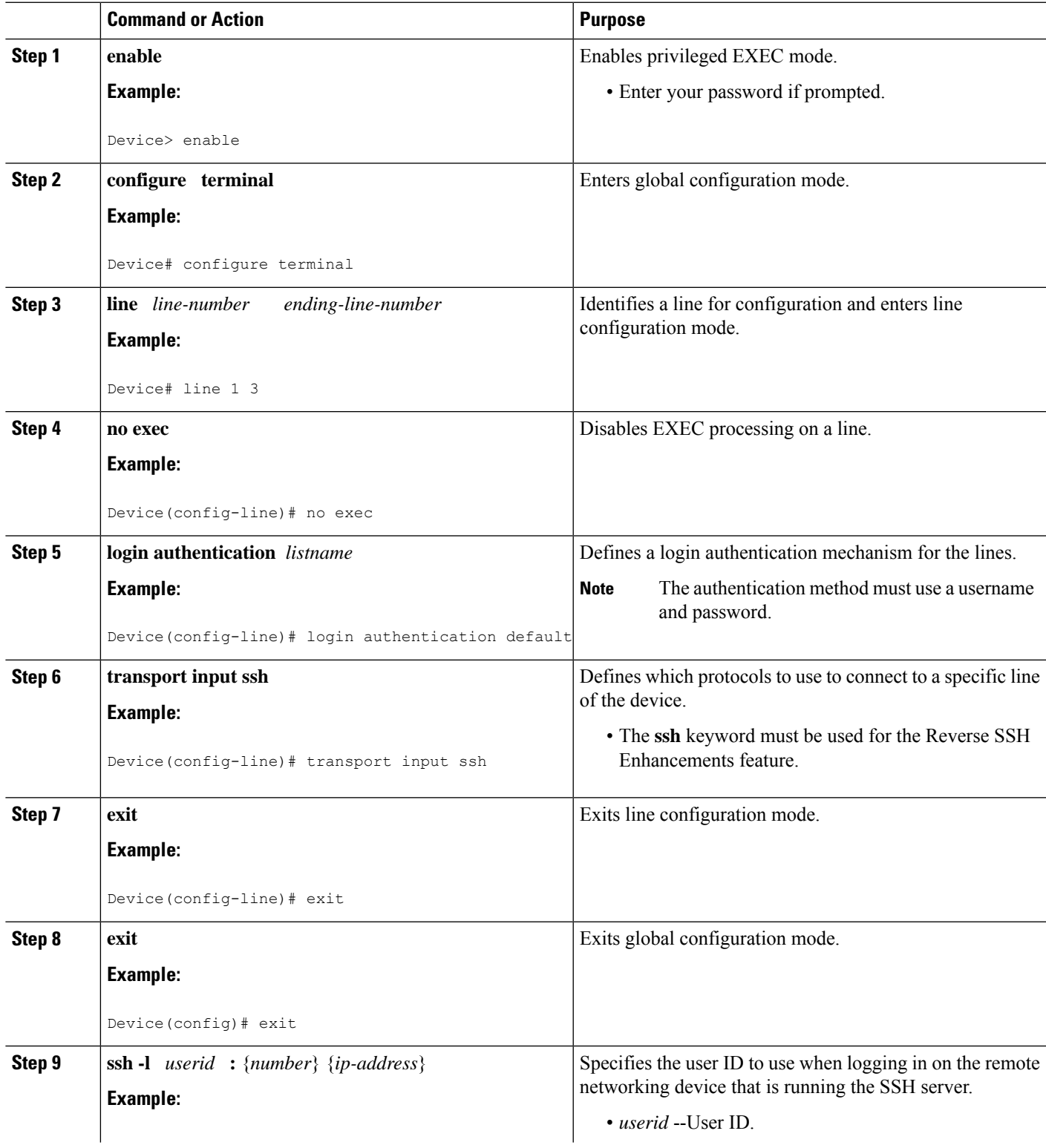

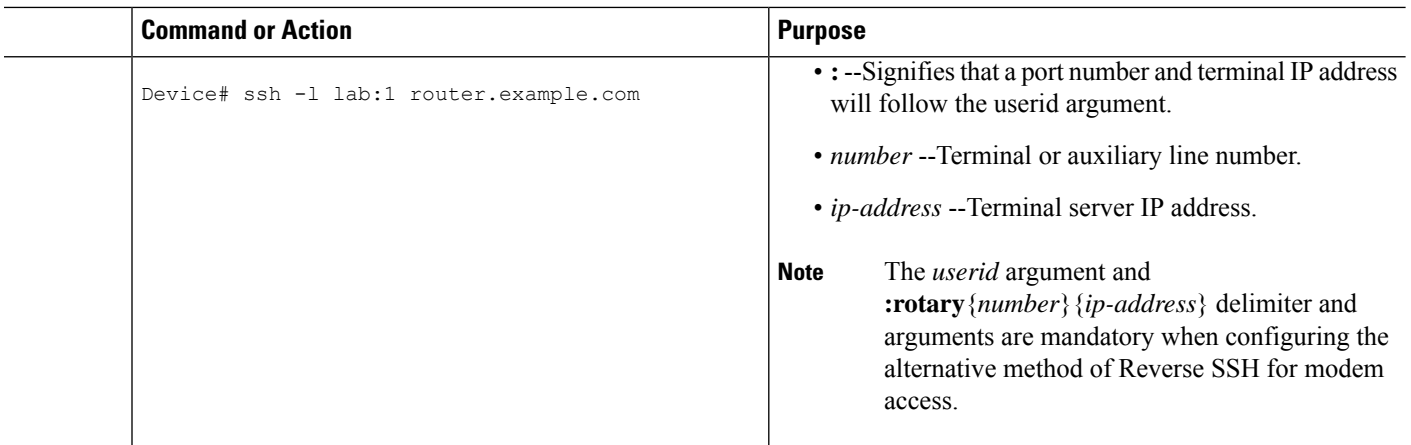

## **Configuring Reverse SSH for Modem Access**

To configure Reverse SSH for modem access, perform the steps shown in the "SUMMARY STEPS" section below.

In this configuration, reverse SSH is being configured on a modem used for dial-out lines. To get any of the dial-out modems, you can use any SSH client and start a SSH session as shown (in Step 10) to get to the next available modem from the rotary device.

#### **SUMMARY STEPS**

- **1. enable**
- **2. configure terminal**
- **3. line** *line-number ending-line-number*
- **4. no exec**
- **5. login authentication** *listname*
- **6. rotary** *group*
- **7. transport input ssh**
- **8. exit**
- **9. exit**
- **10. ssh -l** *userid* **:rotary** {*number*} {*ip-address*}

#### **DETAILED STEPS**

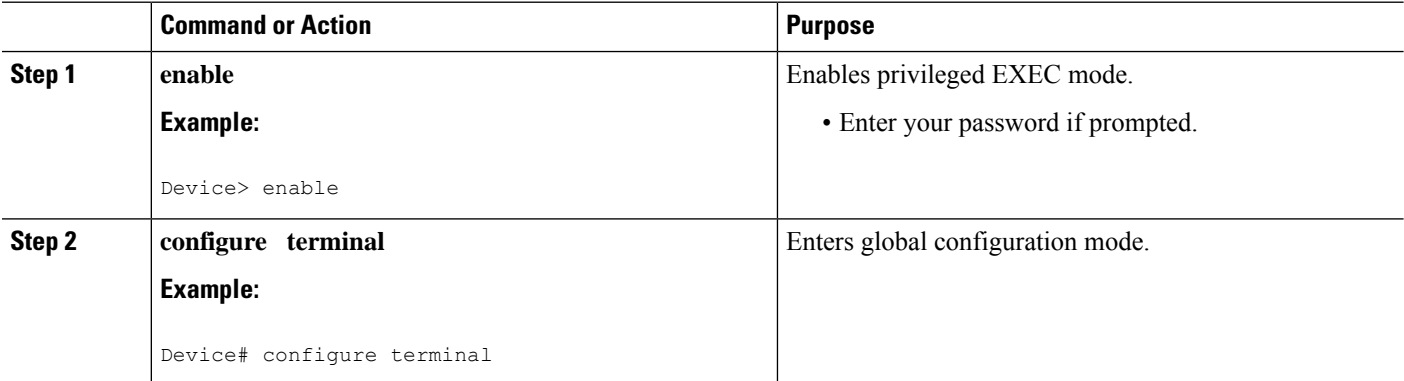

 $\mathbf{l}$ 

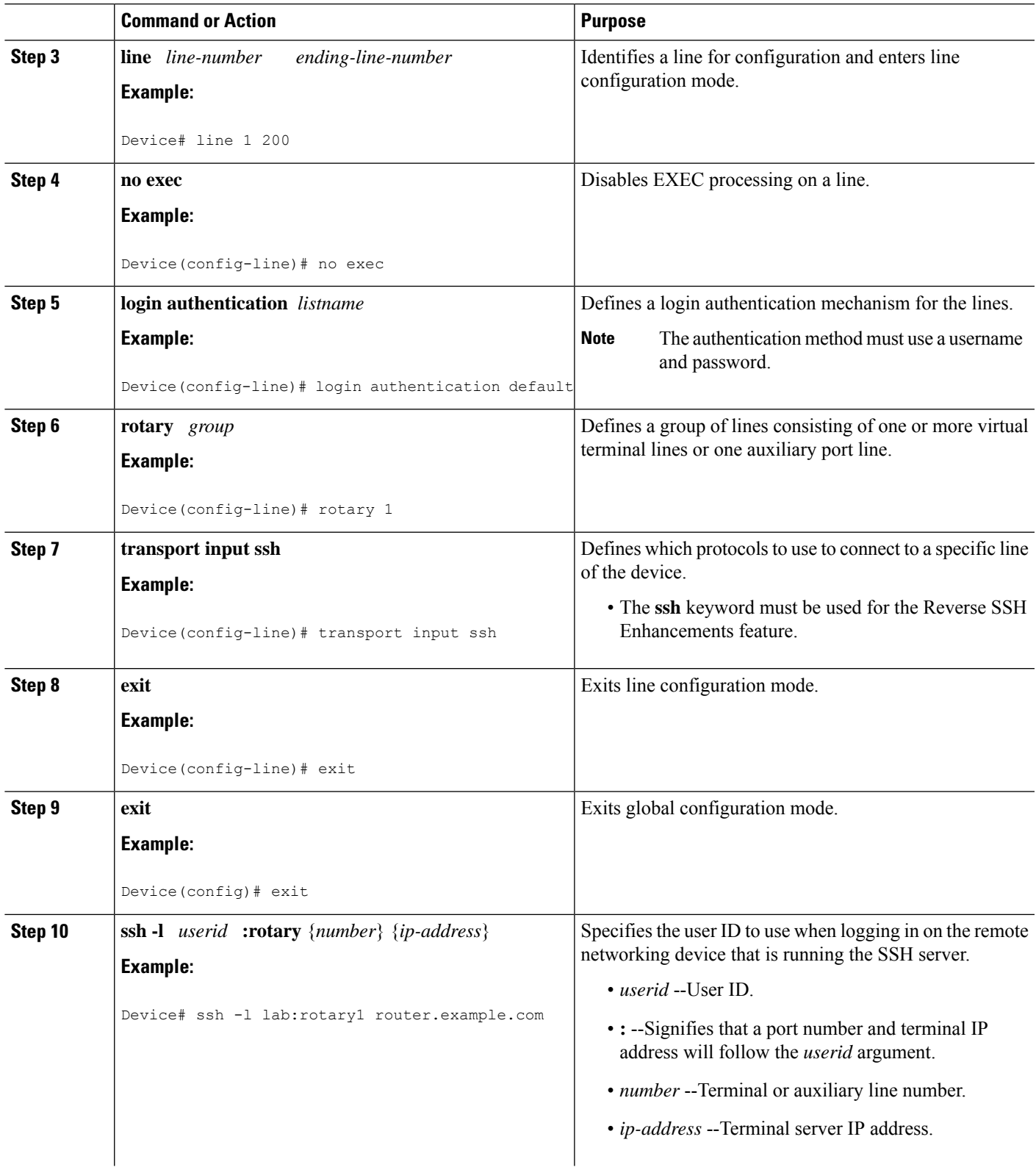

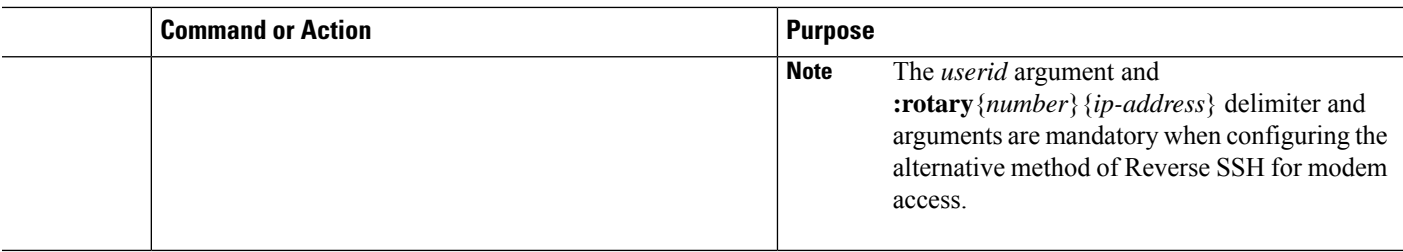

## **Troubleshooting Reverse SSH on the Client**

To troubleshoot the reverse SSH configuration on the client (remote device), perform the following steps.

#### **SUMMARY STEPS**

- **1. enable**
- **2. debug ip ssh client**

#### **DETAILED STEPS**

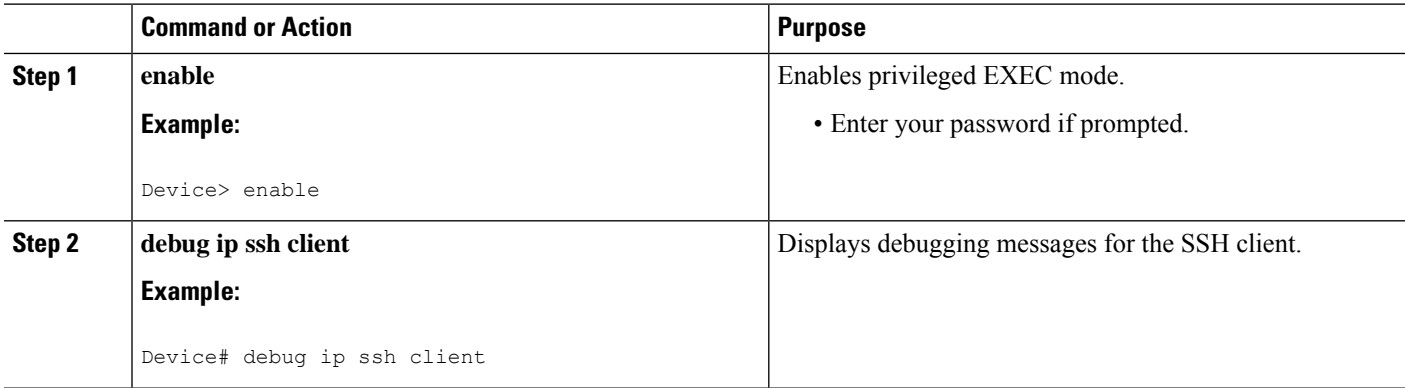

## **Troubleshooting Reverse SSH on the Server**

To troubleshoot the reverse SSH configuration on the terminal server, perform the following steps. The steps may be configured in any order or independent of one another.

#### **SUMMARY STEPS**

- **1. enable**
- **2. debug ip ssh**
- **3. show ssh**
- **4. show line**

#### **DETAILED STEPS**

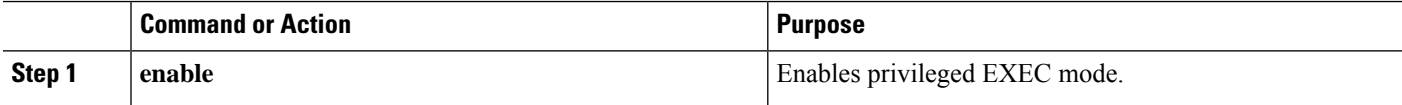

Ш

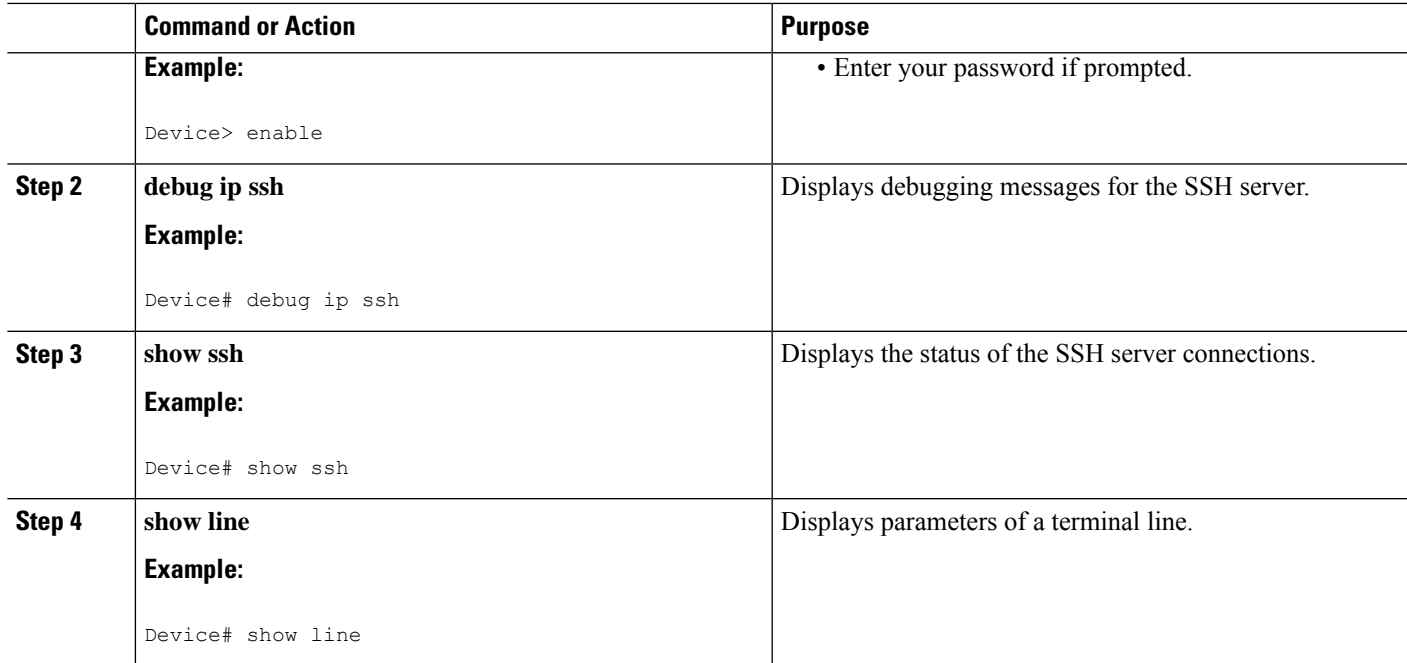

## <span id="page-6-0"></span>**Configuration Examples for Reverse SSH Enhancements**

### **Example Reverse SSH Console Access**

The following configuration example shows that reverse SSH has been configured for console access for terminal lines 1 through 3:

#### **Terminal Server Configuration**

```
line 1 3
no exec
login authentication default
transport input ssh
```
#### **Client Configuration**

The following commands configured on the SSH client will form the reverse SSH session with lines 1, 2, and 3, respectively:

ssh -l lab:1 router.example.com ssh -l lab:2 router.example.com ssh -l lab:3 router.example.com

### **Example Reverse SSH Modem Access**

The following configuration example shows that dial-out lines 1 through 200 have been grouped under rotary group 1 for modem access:

```
line 1 200
no exec
 login authentication default
 rotary 1
 transport input ssh
 exit
```
The following command shows that reverse SSH will connect to the first free line in the rotary group:

```
ssh -1 lab: rotary1 router.example.com
```
# <span id="page-7-0"></span>**Additional References**

### **Related Documents**

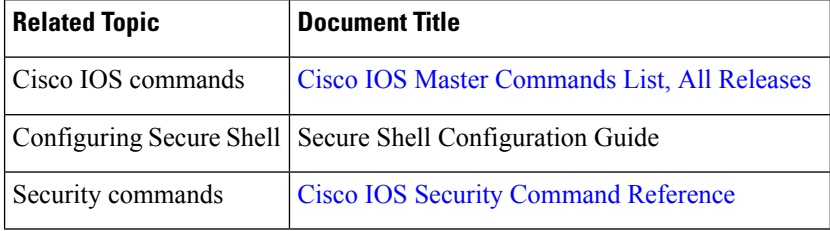

## **Technical Assistance**

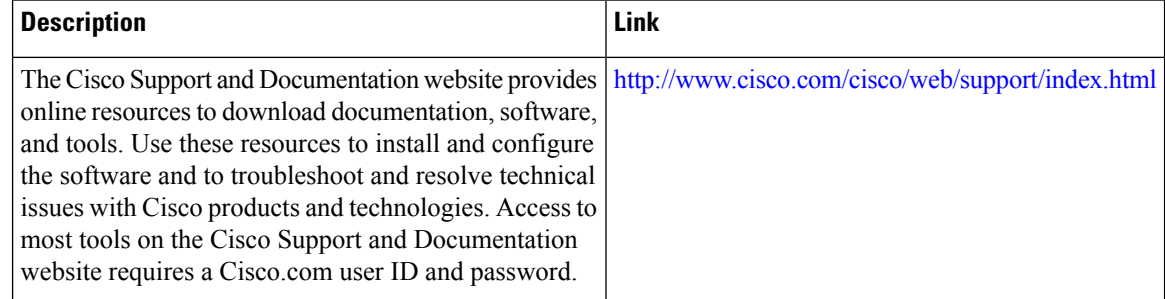

## **Related Documents**

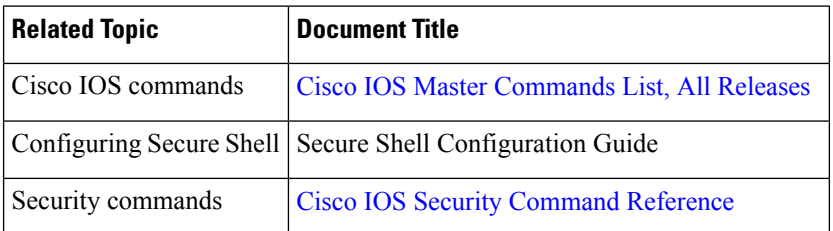

## **Standards**

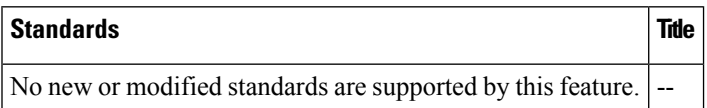

### **MIBs**

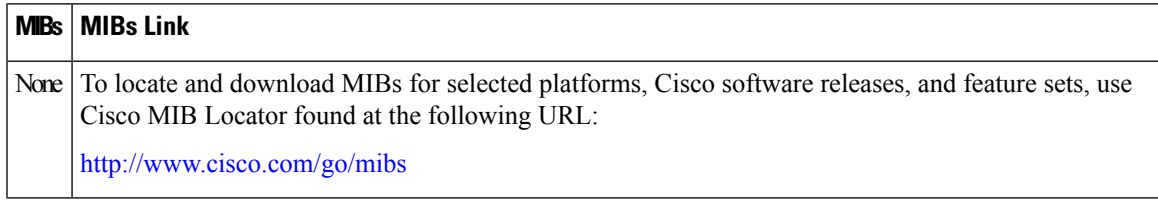

### **RFCs**

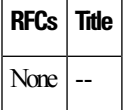

## **Technical Assistance**

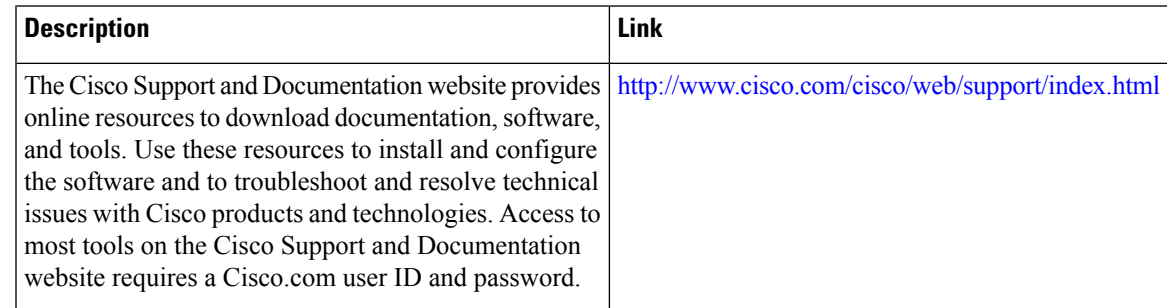

# <span id="page-8-0"></span>**Feature Information for Reverse SSH Enhancements**

The following table provides release information about the feature or features described in this module. This table lists only the software release that introduced support for a given feature in a given software release train. Unless noted otherwise, subsequent releases of that software release train also support that feature.

Use Cisco Feature Navigator to find information about platform support and Cisco software image support. To access Cisco Feature Navigator, go to [www.cisco.com/go/cfn.](http://www.cisco.com/go/cfn) An account on Cisco.com is not required.

I

#### **Table 1: Feature Information for Reverse SSH Enhancements**

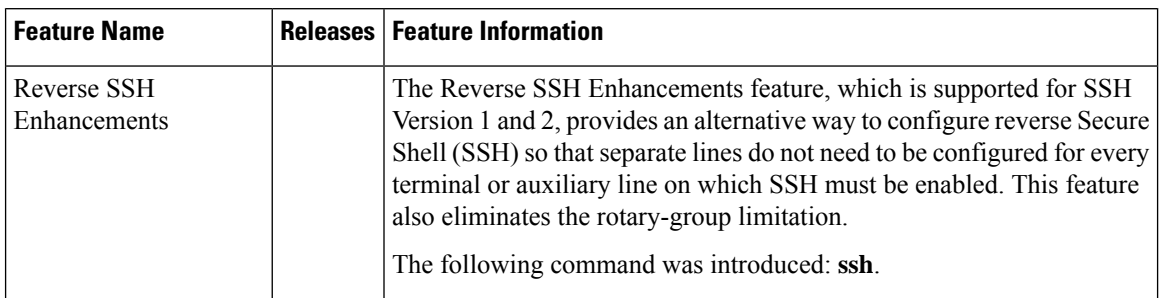

ı